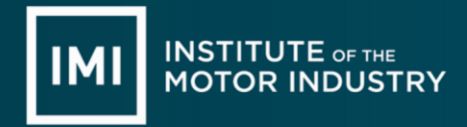

To support filling in the ERF spreadsheet you will find it easier to identify your learners affected using the following:

• Web Portal 2 registrations report

#### IMI Awarding home page

You will need to go to the IMI Awarding web site that you will be mostly familiar with <https://awarding.theimi.org.uk/> From this you then need to add you pin number and password to gain access to the site

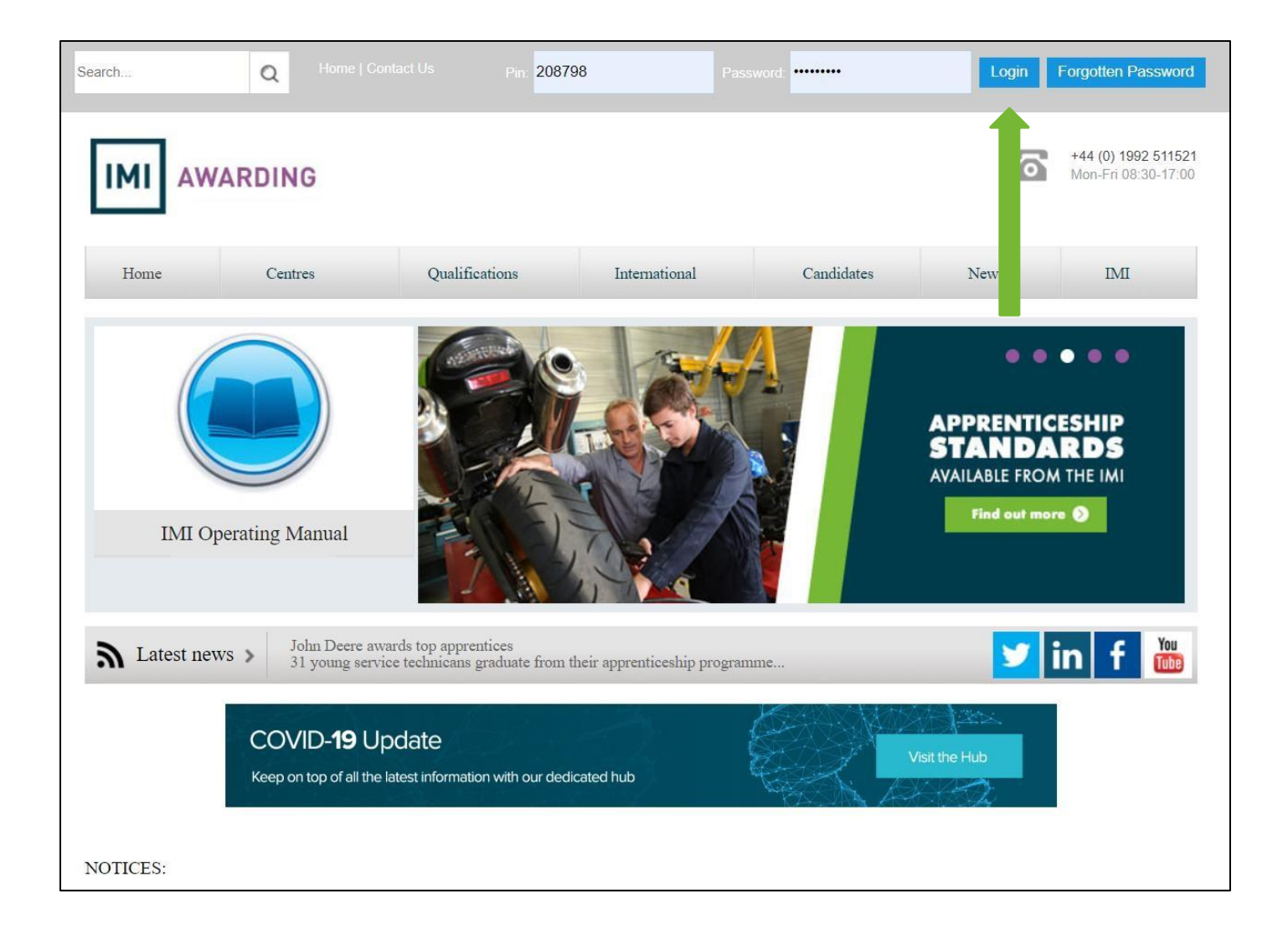

### Look for 'Centre Information' section

You will need to locate the 'Click here for access' button Note: in order to do this, you must have 'Administration' rights

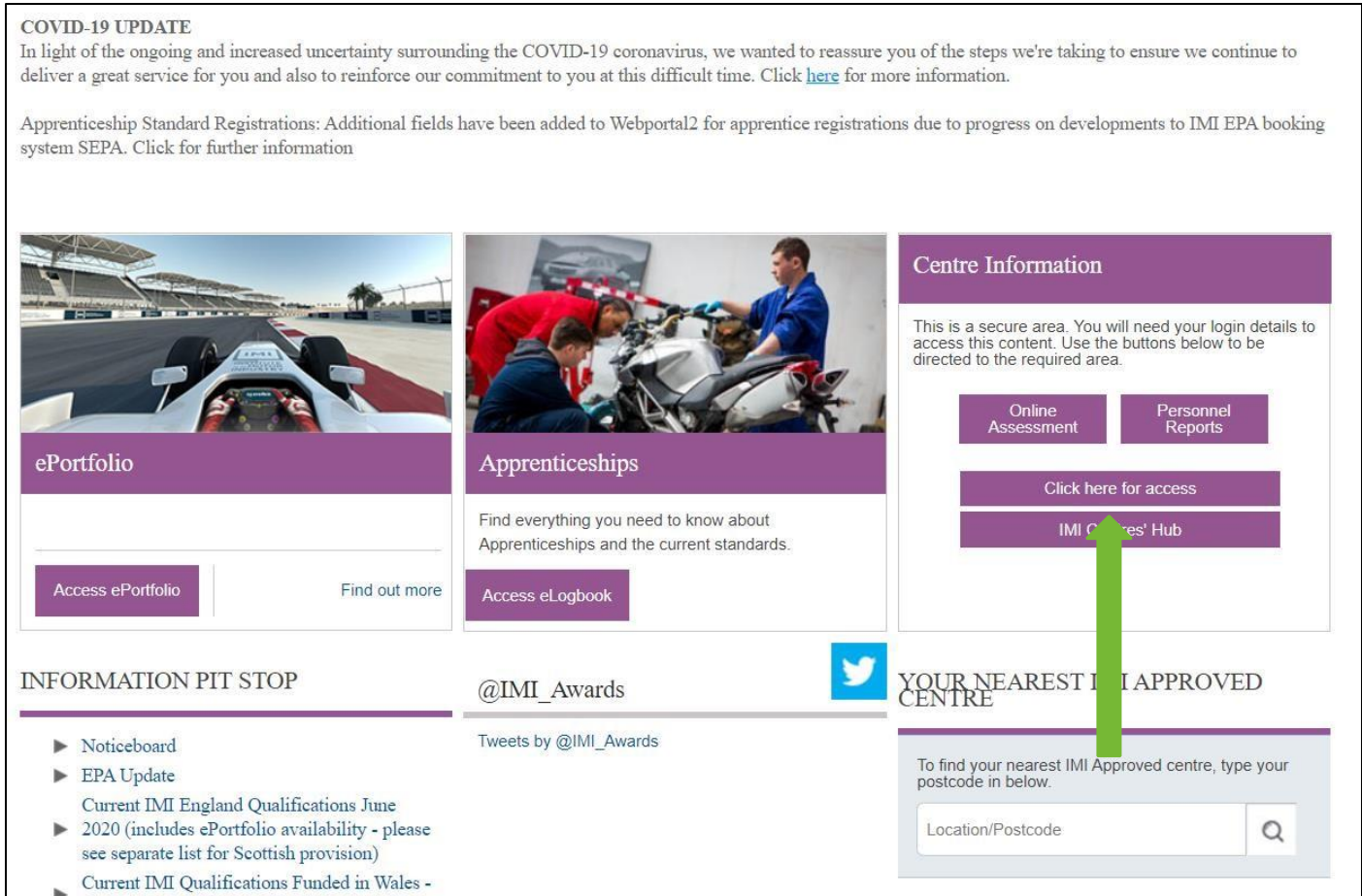

## Logon

You will need to add your logon and centre details

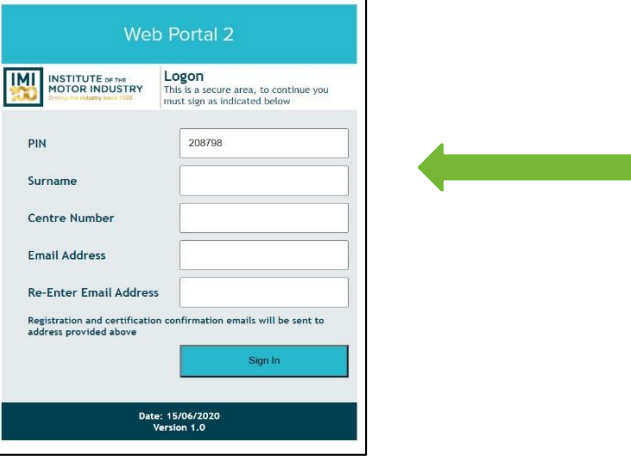

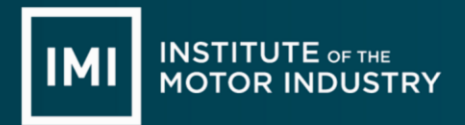

### Reports Section

Look to the far right on the headers and you will see a 'reports' header

If you hover over this, you will get a series of options

The first option is a 'Candidates by Registration Date'

Select this

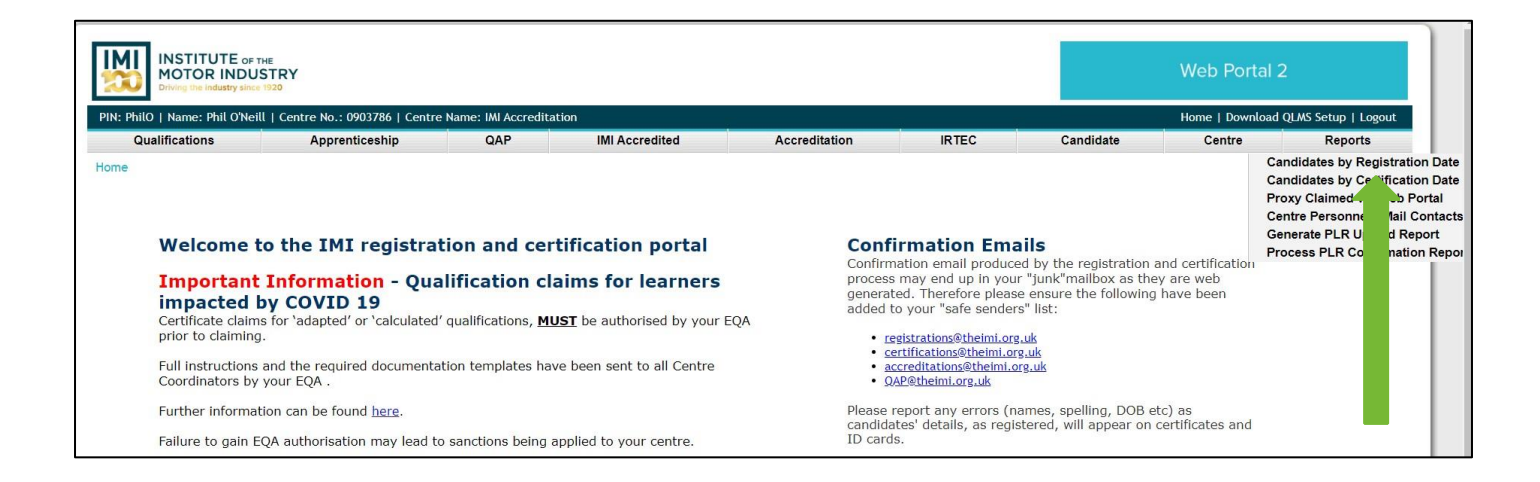

# Date Section

The next screen will then ask you for a 'from date'

If your learners are on a 2-year programme then you will have to go back, as an example to  $1<sup>st</sup>$ August 2018

Add this date into the field

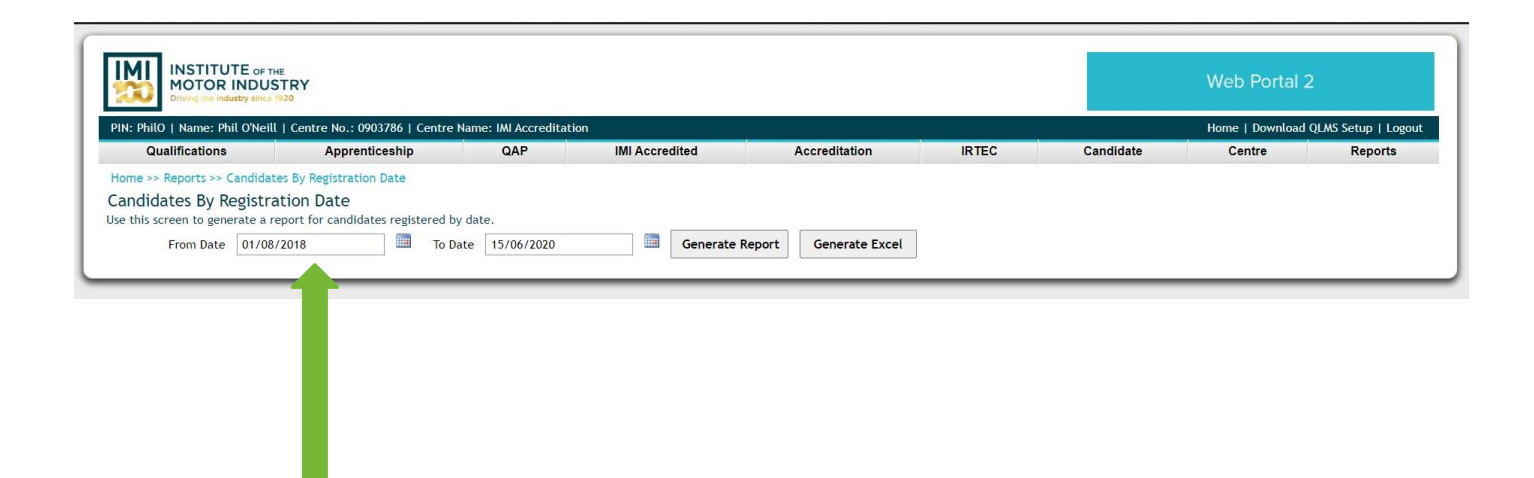

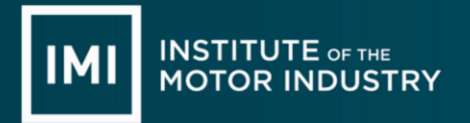

### Generate Excel

Once you have added a 'from date' the system will go back to that date and run a report of all learners that were registered in that time frame

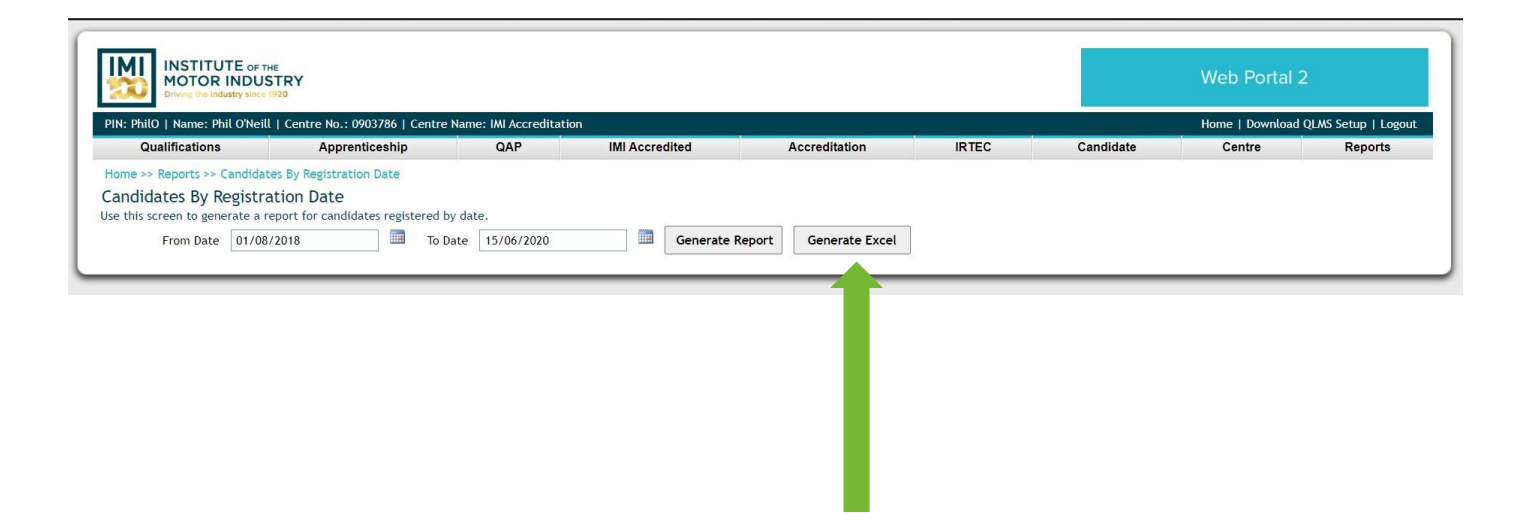

### Registrations Report

Once you have the registrations report

Add a filter to the top row

Looking down the 'surnames' column and then select the learners you need

Columns 'A' up to 'I can be utilised to copy and paste straight into the ERF spreadsheet'

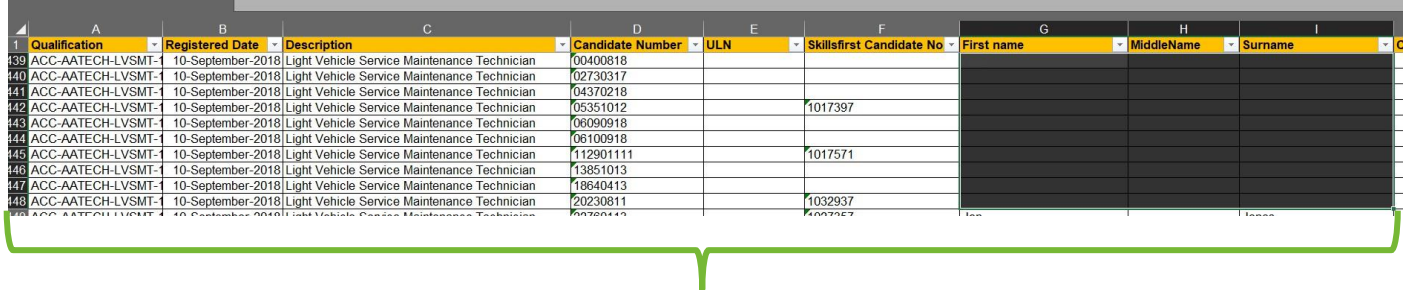

Select your learners that are affected by the adaption process of ERF 'Copy'

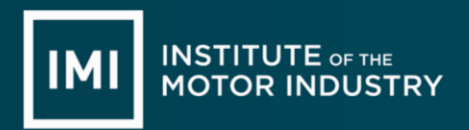

## ERF Spreadsheet

'Paste' your selection into the ERF spreadsheet Columns 'A' through to 'I' will now be populated

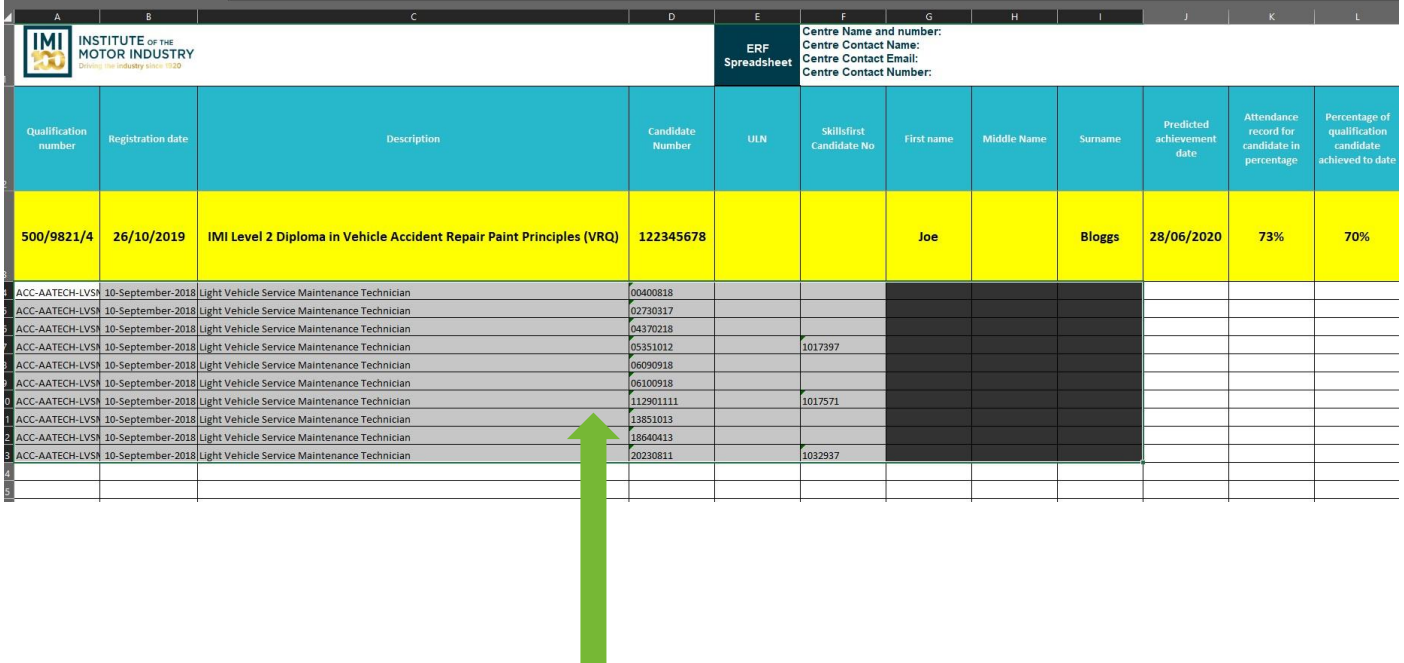

### Additional Columns

When you have your learner's data in the first part of the spreadsheet you will now need to add the additional details required which start from column 'J' up to column 'T'

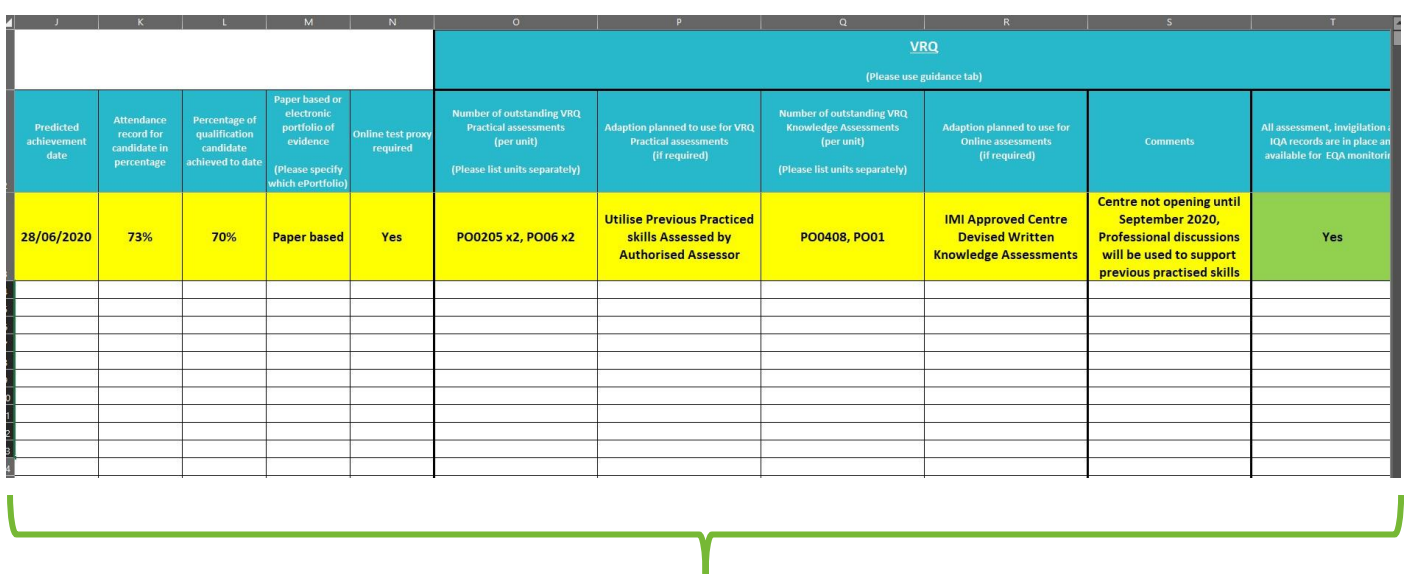

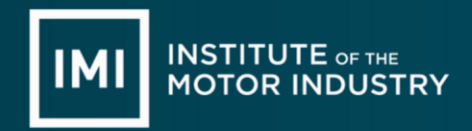

#### Column 'J' Predicted Achievement Date?

When was your learner due to have finished their qualification? e.g. 17th July 2020 (17/07/2020)

Column 'K' Attendance Record for the candidate in (%)? e.g. 75% attendance record evidence. *Based on records up to 20th March 2020 - Lockdown*

Column 'L' % of Qualification Achieved to date? e.g. 70% progression tracker evidence. *Based on records up to the date you are completing the ERF*

#### Column 'M' Paper based or e-Portfolio Assessment Records? e.g.

paper based

Note: If e-portfolio please state which one. E.g. IMI ep, Smart Assessor, One-File etc

#### Column 'N' On-line examination proxies required? e.g.

Yes

Note: If you need to have proxies against any of the on-line exams (see column 'Q' to record) e.g. No

Note: If you do not need any proxies to cover the knowledge aspect of the qualification as you have already completed them

### Column 'O' Number of Outstanding Practical Tasks per unit? e.g.

LV02 x 2, LV04 x 1

Note: this example shows this learner has 3 outstanding tasks in these units

### Column 'P' Adaption Planned for the Practical Tasks?

e.g. There is a drop-down field in this column with some examples

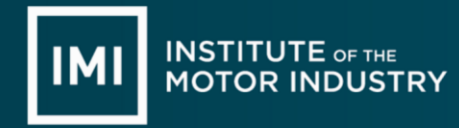

Note: What method you propose to do to cover the outstanding practical tasks

### Column 'Q' Number of Outstanding Knowledge Tasks per unit?

e.g. LV03 x 1, LV0506 x 1

Note: this example shows this learner has 2 outstanding exams in these units (Links to column N)

### Column 'R' Adaption Planned for the On-line Exams?

e.g. There is a drop-down field in this column with some examples Note: What method you propose to do to cover the outstanding on-line exams

#### Column 'S' Comments

Any comments or notes to record e.g. The College is closed until September 2020

## Column 'T' All Assessment, Invigilation and IQA Records are in place and available for EQA Monitoring

e.g. Yes

Note: If you have records in place these must be made available as normal for EQA monitoring e.g. No

Note: If you do not have records in place this can lead to a level 2 sanction for not having auditable records in place to support candidate certification claims

#### Upon Completion

Please submit the completed spreadsheet to the IMI via a Centre's Hub Enquiry Form Note: Please take note of the form number for future reference